## **How to manage discovery of new instances**

If you want to get the latest discovered instances, you can trigger the instance discovery job by clicking **Discover instances** located on the **Discovery** secti on.

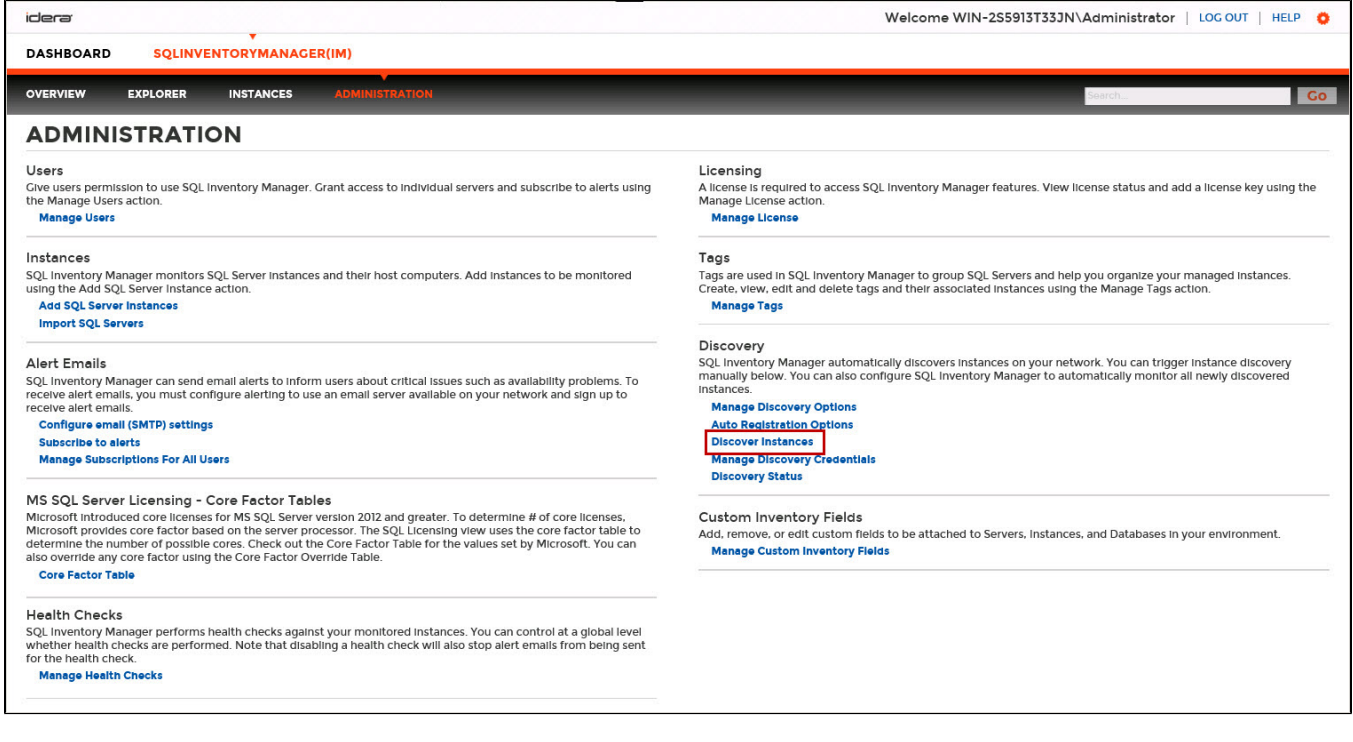

Choose whether you want to discover instances using the browser service and/or ODBC. From the moment you enable this option, IDERA SQL Inventory Manager begins registering newly discovered instances.

⋒ IDERA SQL Inventory Manager does not register more instances than the number available for your license.

When you enable this option, IDERA SQL Inventory Manager automatically registers newly discovered instances but it does not assign them owner, location, or any other tags; additionally, they are all registered using IDERA SQL Inventory Manager service credentials. You can later add or change this information individually from the [Editing properties](https://wiki.idera.com/display/SIM22/How+to+edit+instance+properties) window or by editing several instances at once from the Instances view, for more information refer to [Ma](https://wiki.idera.com/display/SIM22/Managed+instances) [naged instances.](https://wiki.idera.com/display/SIM22/Managed+instances)

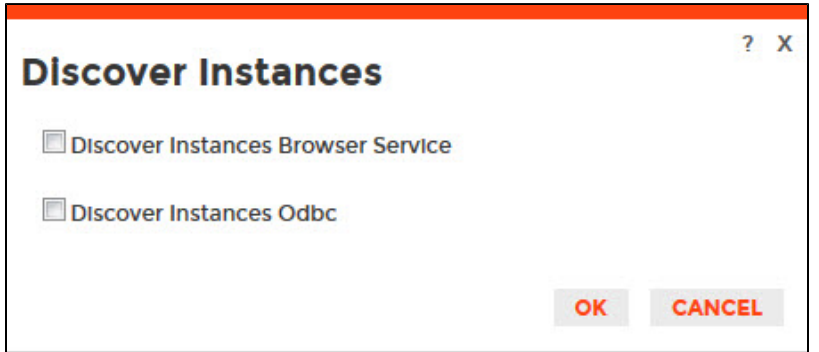

SQL Inventory Manager lets you discover and visualize your SQL Server environment. [Learn more](https://www.idera.com/productssolutions/sqlserver/sql-elements) > >

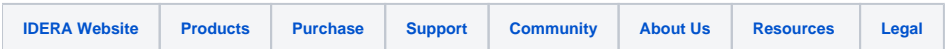